# Cambridge English Curriculum Planner

Quick Reference Guide

The Cambridge English Curriculum Planner (CECP) is a framework which sets out learning objectives for listening, reading, speaking and writing skills across twelve levels of proficiency, based on the CEFR.

The tool is available here: http://languageresearch.cambridge.org/curriculum

For feedback and questions about the tool, contact Laura Grimes: lgrimes@cambridge.org

This guide describes how to do the following:

- 1 Focus on a particular skill
- 2 Filter by subskill
- 3 Filter by level
- 4 Sort results
- 5 Search for specific learning objectives
- 6 See example tasks and activities
- 7 Download your results
- 8 Clear your results
- 1. Focus on one particular skill

The tool is designed to address one skill at a time. Start your search by selecting the skill you're interested in:

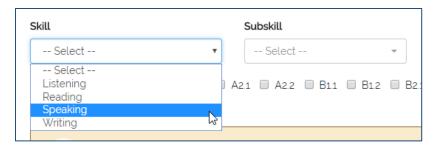

Once you've selected a skill, you'll see all related learning objectives. You can then sort and filter your results in various ways.

### 2. Filter by subskill

Each skill has a set of subskills associated with it. You can select more than one skill if you like:

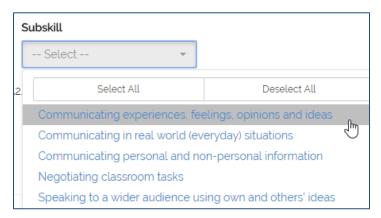

## 3. Filter by level

By default, the tool displays learning objectives related to all levels. If you are interested in a specific level or levels, you can filter your results by ticking the relevant boxes:

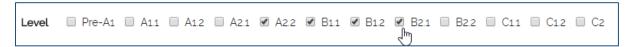

## 4. Sort your results

Use the sort functions to change the order of your results and choose how many results to display on each page:

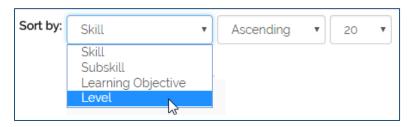

Alternatively, click on a column heading to sort your results:

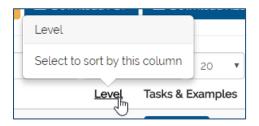

# 5. Search for specific learning objectives

You can filter your results for learning objectives which contain a specific word or phrase, e.g. basic opinions:

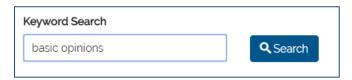

## 6. See example tasks and activities

Hover over the "Example" button to see information about the kinds of tasks and activities which help learners achieve the learning objective:

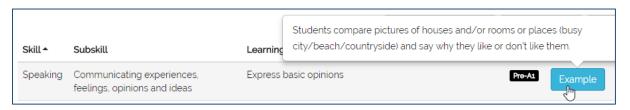

## 7. Download your results

Once you have the results you're interested in, you can download them as a PDF or spreadsheet using the download buttons:

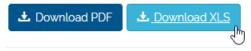

### 8. Clear your results

You can clear your results and start your search again by using the button below:

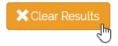